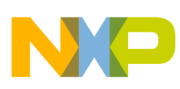

**Freescale Semiconductor** Quick Start Guide

Document Number: MC33696MODUG Rev. 0, 05/2007

# **MC33696MODxxx Kit**

by: Laurent Gauthier Toulouse, France

# **1 Overview**

This document provides introductory information for using MC3359x tools with HyperTerminal software. Windows software is also available to ease use. Please refer to related documentation for more information.

MC33696MODxxx operation requires:

- An MC33696xxx RF module with attached printed antenna
- A DEMO9S08RG60E MCU board
- An RS232 cable
- A PC with RS232 port, CD player, and HyperTerminal.
- A 9 V battery

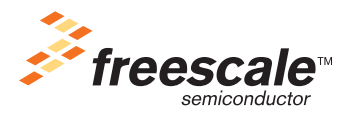

© Freescale Semiconductor, Inc., 2007. All rights reserved.

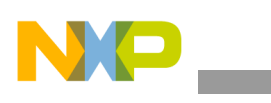

**Launching the Kit**

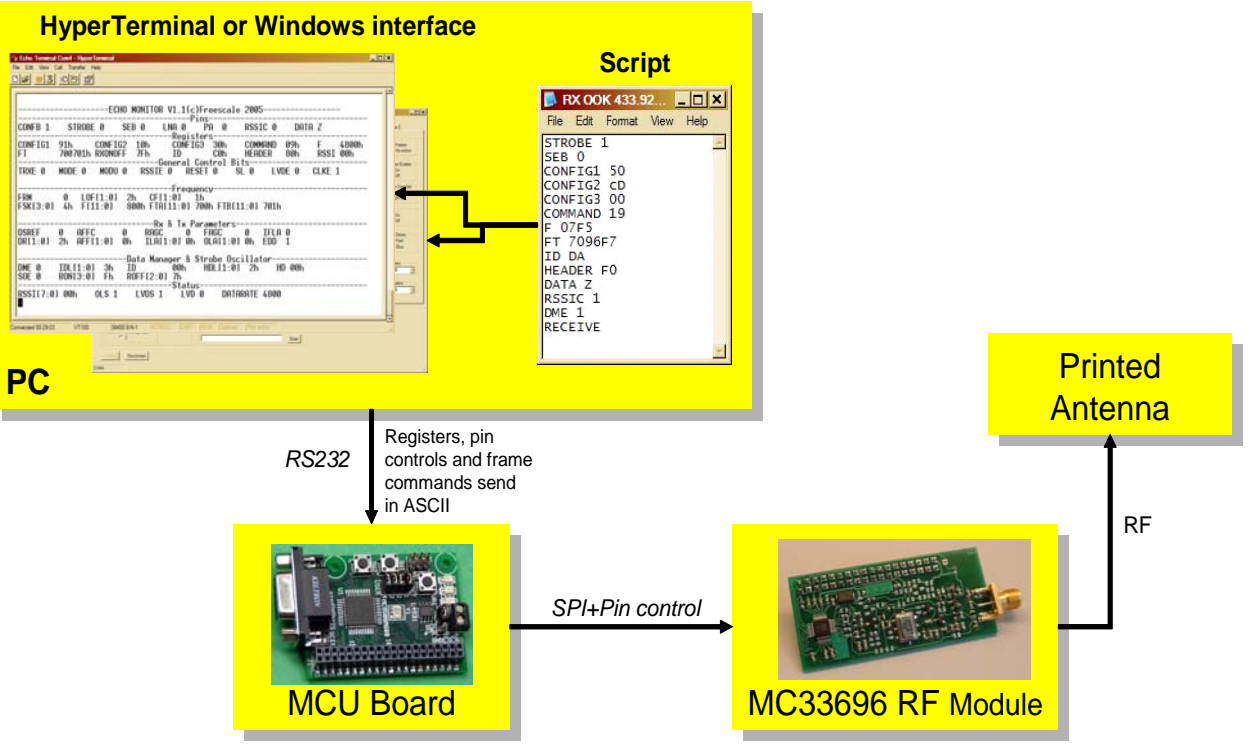

**Figure 1. MC33696MODxxx Kit**

MC33696 operates by sending a script via HyperTerminal to the MCU board that configures MC33696.

Available script files:

- Standby configuration
- Continuous CW transmission
- Continuous 4.8 kHz OOK transmission
- Continuous 4.8 kHz FSK transmission
- One frame transmission using ID and HD
- One frame reception using ID and HD

# **2 Launching the Kit**

Perform these steps to launch the kit:

- 1. Plug the RF module on the MCU board.
- 2. Connect the MCU board to the PC using the RS232 cable.
- 3. Launch HyperTerminal using the proper xxx.ht file according to available COM port.
- 4. Connect the 9 V battery.

When these steps are complete, the screen on HyperTerminal displays the MC33696 registers and pin-level status [\(Figure 2\)](#page-2-0).

### **Sending a Script File**

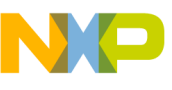

| CONFB 1 STROBE 0 SEB 0 LNA 0 PA 0 RSSIC 0 DATA Z                                                                                                    |
|----------------------------------------------------------------------------------------------------|
| CONFIG1 91h<br>CONFIG1 91h CONFIG2 10h CONFIG3 30h COMMAND 09h F 4800h<br>FT 700701h RXONOFF 7Fh ID CONFIG3 30h COMMAND 09h F 4800h<br>TRXE 0 MODE 0 MODU 0 RSSIE 0 RESET 0 SL 0 LVDE 0 CLKE 1                       |
|                                                                                                    |
| FRM              0     LOF[1:0]    2h     CF[1:0]     1h<br>FSKI3:01 &b FI11:01 - 800b FTAI1:01 700b FTRI11:01 701b                                                                                                  |
| ------------------------------Rx & Tx Parameters-------------------------------<br> DSREF     0     AFFC        0     RAGC       0    FAGC      0     IFLA 0<br>DR[1:0] 2h AFF[1:0] 0h ILA[1:0] 0h OLA[1:0] 0h EDD 1 |
| -------------------------Data Manager & Strobe Oscillator----------------------                                                                                                    |
|                                                                                                    |

**Figure 2. MC33696 Registers and Pin-Level Status**

## <span id="page-2-0"></span>**3 Sending a Script File**

To configure the kit in receive mode, perform these steps:

- 1. With the mouse, click "Transfer/Send text file."
- 2. Select the xxx.txt script file corresponding to the desired configuration. For example: "RX OOK 433.92MHz IDHD00.txt" configures the kit in receive mode at 433.92 MHz to receive any square-modulated signal at 4800 bps:
	- 433.92MHz, OOK
	- Receive with data manager
	- ID=00h, ID length=2 bits
	- HD=00h, HD length=1 bit

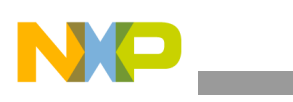

### **Sending a Script File**

| $D =  S $ $D  B $ of |                                                                                                    |
|----------------------|----------------------------------------------------------------------------------------------------|
|                      |                                                                                                    |
|                      | CONFIG1 506 CONFIG1<br>CONFIG1 7096F7h RX0NOFF 7Fh ID 50 MEADER 100 RSSI 16h<br>Terms The Terms Theory The ID 50 MEADER 100 RSSI 16h<br>Terms Theory The Terms Theory Confident 2001 Bits, Theory Confident<br>Terms Theory Theory The |
|                      | TRXE 1 MODE 0 MODU 0 RSSIE 1 RESET 0 SL 0 LVDE 0 CLKE 0                                                                                                    |
|                      | FRM 1 LOF[1:0] 1h CF[1:0] 1h<br>FSK[3:0] 0h F[11:0] 7F5h FTA[11:0] 709h FTB[11:0] 6F7h                                                                                                    |
|                      | ----------------------------Rx & Tx Parameters----------------------------<br>DSREF 1 AFFC 0 RAGC 0 FAGC 0 IFLA0<br>DR[1:0] 1h AFF[1:0] 0h ILA[1:0] 0h OLA[1:0] 0h EDD 1                                                               |
|                      | -------------------------Data Manager & Strobe Oscillator----------------<br>DME 1 IDL[1:0] 3h ID 15h HDL[1:0] 3h HD 00h<br>SOE 1 RONE3:01 Fh ROFFE2:01 7h                                                                             |
|                      | Receive Mode Active. Press return to exit                                                                                                    |

**Figure 3. Receive Mode Configuration**

"Receive Mode Active" indicates that the kit is waiting for data.

If an RF signal is transmitted using another kit or a properly configured RF generator (433.92 MHz, [pulse modulation at 4800 bps), the screen fills with received data ([Figure 4](#page-3-0)).

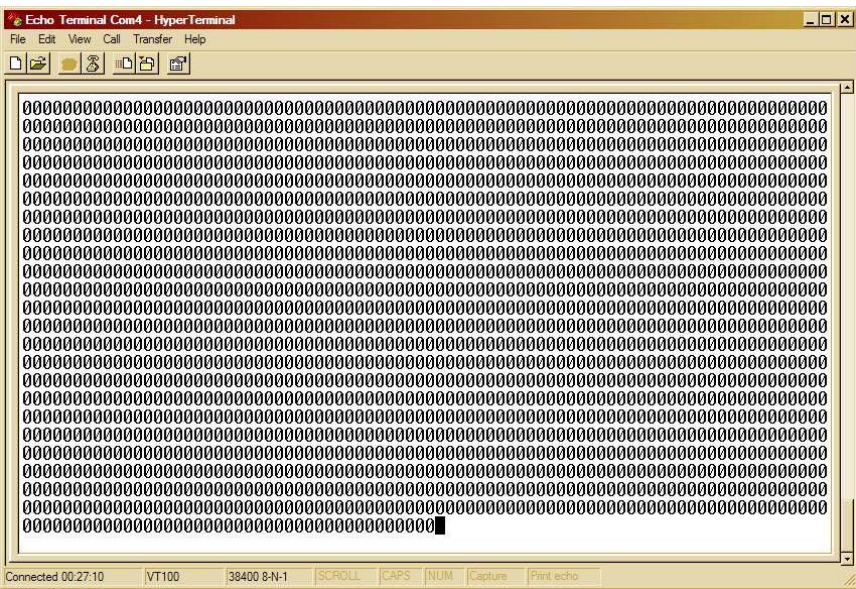

**Figure 4. HyperTerminal Screen with Data**

<span id="page-3-0"></span>To configure the kit in transmit mode, perform these steps:

- 1. With the mouse, click "Transfer/Send text file."
- 2. Select the xxx.txt script file corresponding to the desired configuration. For example: "TX OOK 433.92MHz Square 4800bps.txt" will configure the kit in transmit mode at 433.92 MHz to send a modulated signal at 4800 bps.

### **Sending a Script File**

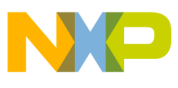

| FT FILE |                                                                                                    |
|---------|----------------------------------------------------------------------------------------------------|
|         |                                                                                                    |
|         | -------------------------------Frequency-----------------------------------                                                                                                    |
|         | │─────────────────────────────Rx & Tx Parameters--------------------------------<br>DSREF     1     AFFC        0      RAGC      0    FAGC      0    IFLA 0<br> DR[1:0]   1h   AFF[1:0]  0h    ILA[1:0] 0h   OLA[1:0] 0h  EDD   1 |
|         | --------------------------Data Manager & Strobe Oscillator---------------------                                                                                                    |
|         | RSSI[7:0] 00h OLS 0 LVDS 0 LVD 0 DATARATE 4800                                                                                                    |

**Figure 5. Transmit Mode Configuration**

"Sending square wave" indicates that the kit is sending a continuous modulation.

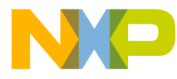

#### **How to Reach Us:**

**Home Page:** www.freescale.com

#### **Web Support:**

http://www.freescale.com/support

#### **USA/Europe or Locations Not Listed:**

Freescale Semiconductor, Inc. Technical Information Center, EL516 2100 East Elliot Road Tempe, Arizona 85284 +1-800-521-6274 or +1-480-768-2130 www.freescale.com/support

#### **Europe, Middle East, and Africa:**

Freescale Halbleiter Deutschland GmbH Technical Information Center Schatzbogen 7 81829 Muenchen, Germany +44 1296 380 456 (English) +46 8 52200080 (English) +49 89 92103 559 (German) +33 1 69 35 48 48 (French) www.freescale.com/support

#### **Japan:**

Freescale Semiconductor Japan Ltd. **Headquarters** ARCO Tower 15F 1-8-1, Shimo-Meguro, Meguro-ku, Tokyo 153-0064 Japan 0120 191014 or +81 3 5437 9125 support.japan@freescale.com

#### **Asia/Pacific:**

Freescale Semiconductor Hong Kong Ltd. Technical Information Center 2 Dai King Street Tai Po Industrial Estate Tai Po, N.T., Hong Kong +800 2666 8080 support.asia@freescale.com

For Literature Requests Only: Freescale Semiconductor Literature Distribution Center P.O. Box 5405 Denver, Colorado 80217 1-800-441-2447 or 303-675-2140 Fax: 303-675-2150 LDCForFreescaleSemiconductor@hibbertgroup.com

Document Number: MC33696MODUG Rev. 0 05/2007

Information in this document is provided solely to enable system and software implementers to use Freescale Semiconductor products. There are no express or implied copyright licenses granted hereunder to design or fabricate any integrated circuits or integrated circuits based on the information in this document.

Freescale Semiconductor reserves the right to make changes without further notice to any products herein. Freescale Semiconductor makes no warranty, representation or guarantee regarding the suitability of its products for any particular purpose, nor does Freescale Semiconductor assume any liability arising out of the application or use of any product or circuit, and specifically disclaims any and all liability, including without limitation consequential or incidental damages. "Typical" parameters that may be provided in Freescale Semiconductor data sheets and/or specifications can and do vary in different applications and actual performance may vary over time. All operating parameters, including "Typicals", must be validated for each customer application by customer's technical experts. Freescale Semiconductor does not convey any license under its patent rights nor the rights of others. Freescale Semiconductor products are not designed, intended, or authorized for use as components in systems intended for surgical implant into the body, or other applications intended to support or sustain life, or for any other application in which the failure of the Freescale Semiconductor product could create a situation where personal injury or death may occur. Should Buyer purchase or use Freescale Semiconductor products for any such unintended or unauthorized application, Buyer shall indemnify and hold Freescale Semiconductor and its officers, employees, subsidiaries, affiliates, and distributors harmless against all claims, costs, damages, and expenses, and reasonable attorney fees arising out of, directly or indirectly, any claim of personal injury or death associated with such unintended or unauthorized use, even if such claim alleges that Freescale Semiconductor was negligent regarding the design or manufacture of the part.

RoHS-compliant and/or Pb-free versions of Freescale products have the functionality and electrical characteristics as their non-RoHS-compliant and/or non-Pb-free counterparts. For further information, see<http://www.freescale.com>or contact your Freescale sales representative.

For information on Freescale's Environmental Products program, go to <http://www.freescale.com/epp>.

Freescale™ and the Freescale logo are trademarks of Freescale Semiconductor, Inc. All other product or service names are the property of their respective owners. © Freescale Semiconductor, Inc. 2007. All rights reserved.

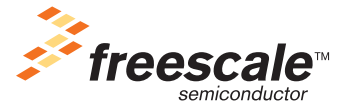